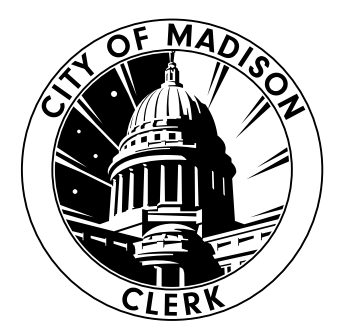

## **Votación en DS200**

voting@cityofmadison.com | cityofmadison.com/clerk

## **Marque el voto**

Marque el óvalo que se encuentra al lado de su elección con un bolígrafo negro o azul. Para realizar un voto por escrito, marque el óvalo que se encuentra al lado del espacio para escribir y luego escriba el nombre del candidato en letra de imprenta.

## **Inserte el voto**

Inserte su voto en el dispositivo DS200. Su voto puede tabularse en cualquier orientación (con el lado correcto hacia arriba, desde el reverso o en posición invertida).

## **Espere el agradecimiento**

Espere ver el mensaje "Thank you for voting!" (Gracias por su voto) en la pantalla. Esta es la confirmación de que su voto se ha escrutado.

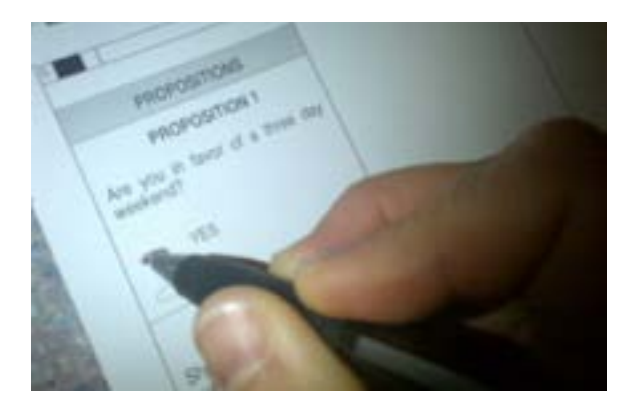

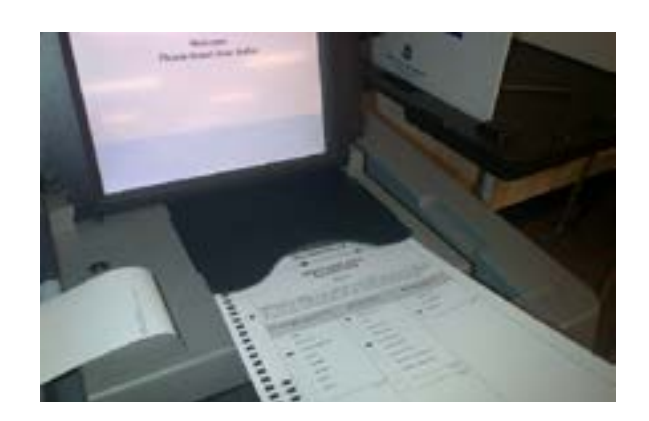

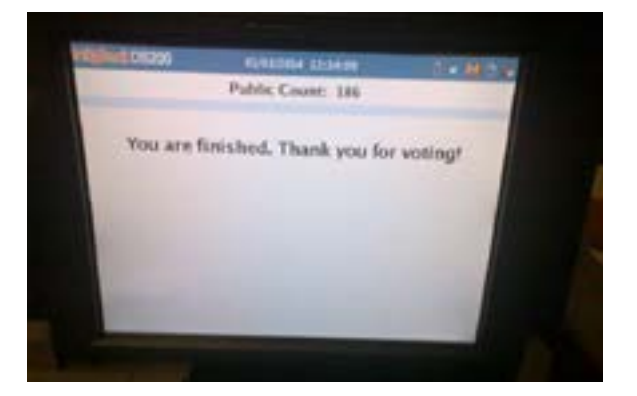